# **Usage Per User report**

This page refers to functionality that has been removed from License Statistics. [Reports have been restructured and reorganized](https://docs.x-formation.com/display/LICSTAT/Reports+reorganization) as of License S 0 tatistics v6.14. The contents of the Usage Per User report have been moved to [Features - History - Usage Per User](https://docs.x-formation.com/display/LICSTAT/Features+Usage+Per+User+History).

The **Usage Per User** report under the **Reports** section in the left navigation pane shows license [usage](https://docs.x-formation.com/display/LICSTAT/License+Statistics+Glossary#LicenseStatisticsGlossary-Usagedef) for a selected type of aggregation, as described below. In this report, you can change time constraints as appropriate for your needs; for example, you can display license usage information based on monthly usage, but limit the displayed results to weeks.

The Usage Per User report may serve as a warning signal, letting you see whether higher usage is a one-time or a recurring event based on overall trends of license usage based on peak usage.

## **Types of aggregation**

You can aggregate report results by:

- $\cdot$  [Username](https://docs.x-formation.com/display/LICSTAT/License+Statistics+Glossary#LicenseStatisticsGlossary-Userdef)
- [Hostname](https://docs.x-formation.com/display/LICSTAT/License+Statistics+Glossary#LicenseStatisticsGlossary-Hostdef)
- $\bullet$ [Username and Hostname](https://docs.x-formation.com/display/LICSTAT/License+Statistics+Glossary#LicenseStatisticsGlossary-Userdef)
- [User Group](http://docs.x-formation.com/display/LICSTAT/User%2C+host+and+license+server+groups)
- [Host Group](http://docs.x-formation.com/display/LICSTAT/User%2C+host+and+license+server+groups)

By default, reports are aggregated by Username and Hostname.

If the User Group and/or Host Group options are disabled, this indicates that no [groups](https://docs.x-formation.com/display/LICSTAT/Creating+and+managing+groups) have been created.ന

#### **How aggregation is applied in a report**

Aggregation enables you to specify detailed levels of the produced results. License usage information can be displayed for a specified entity, letting you juxtapose one set of data with another.

The following diagram shows how License Statistics aggregation options are used by real-world entities in a company.

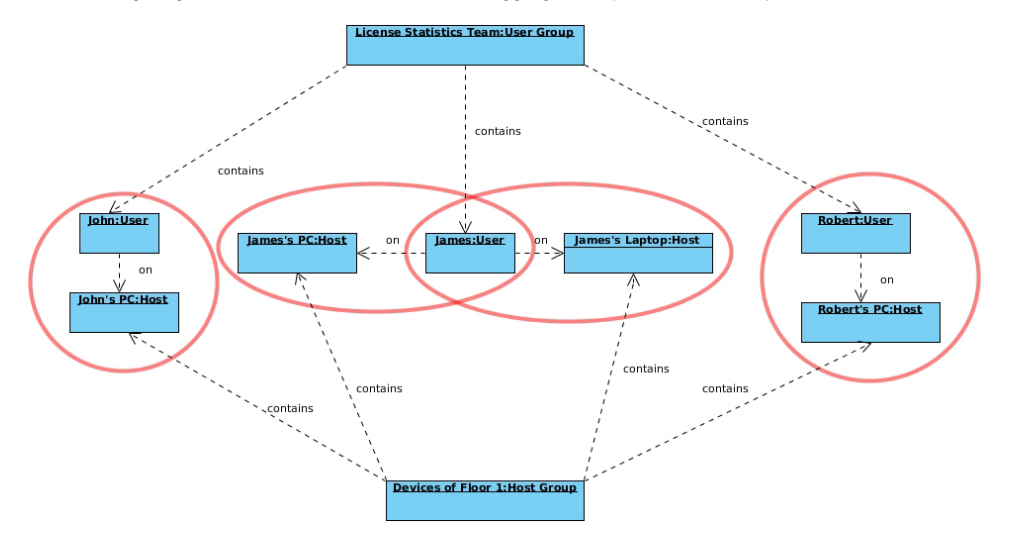

#### **Date Range**

The Start Date, End Date, and Time Interval fields are interrelated; e.g., modifying the Start Date field affects the End Date field, depending on the selected Time Interval option. Selecting the "Custom" Time Interval option lets you specify the Start Date and End Date for the report.

### **Types of grouping (time units)**

You can group feature usage information by:

- $\bullet$ Day
- Week
- $\bullet$ Month
- $\bullet$ **Quarter**  $\bullet$
- Year

**How grouping by a unit of time works in a report**

Grouping by a unit of time lets you group values from specified fields together. For example, license usage information can be limited to a month, and within that month displayed based on daily usage. Grouping works in the same way for all other available time units, for any set of selected values.

Let's assume the following values have been returned after grouping feature usage information by Day.

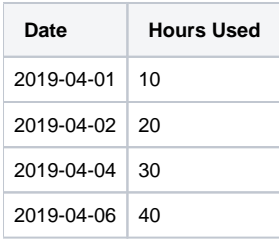

When we choose to group the above feature usage information by Month and set the start date to April 4, 2014, we obtain the following values:

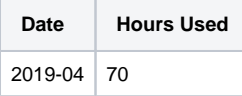

When we decide to set the start date to April 1, 2014, we get the following values:

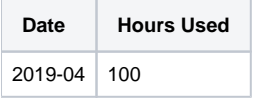

## **Usage Per User grid**

The Usage Per User grid includes the following:

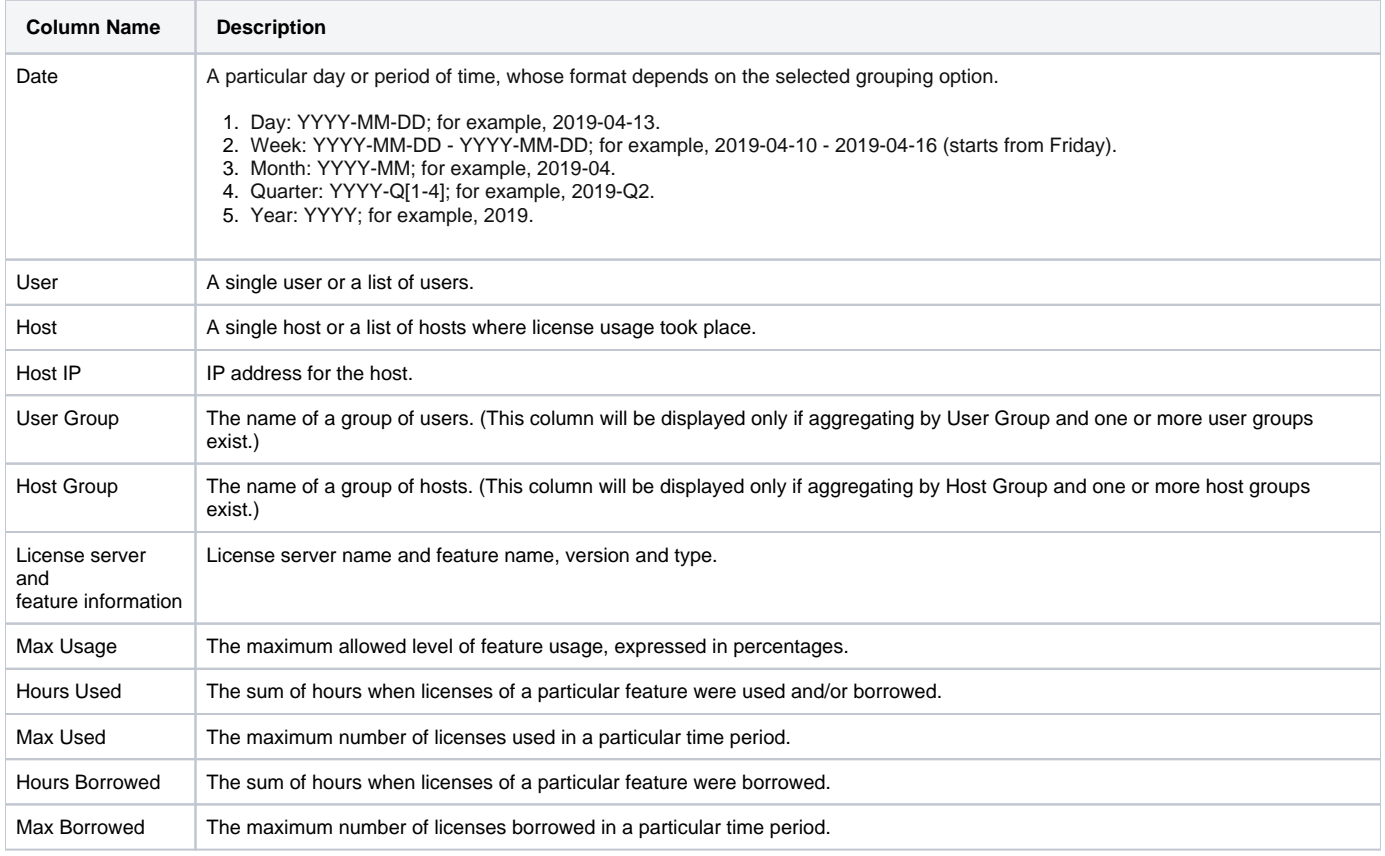

To better understand possible aggregation scenarios, let's look at the following example:

**Column Aggregation Type Scenario**

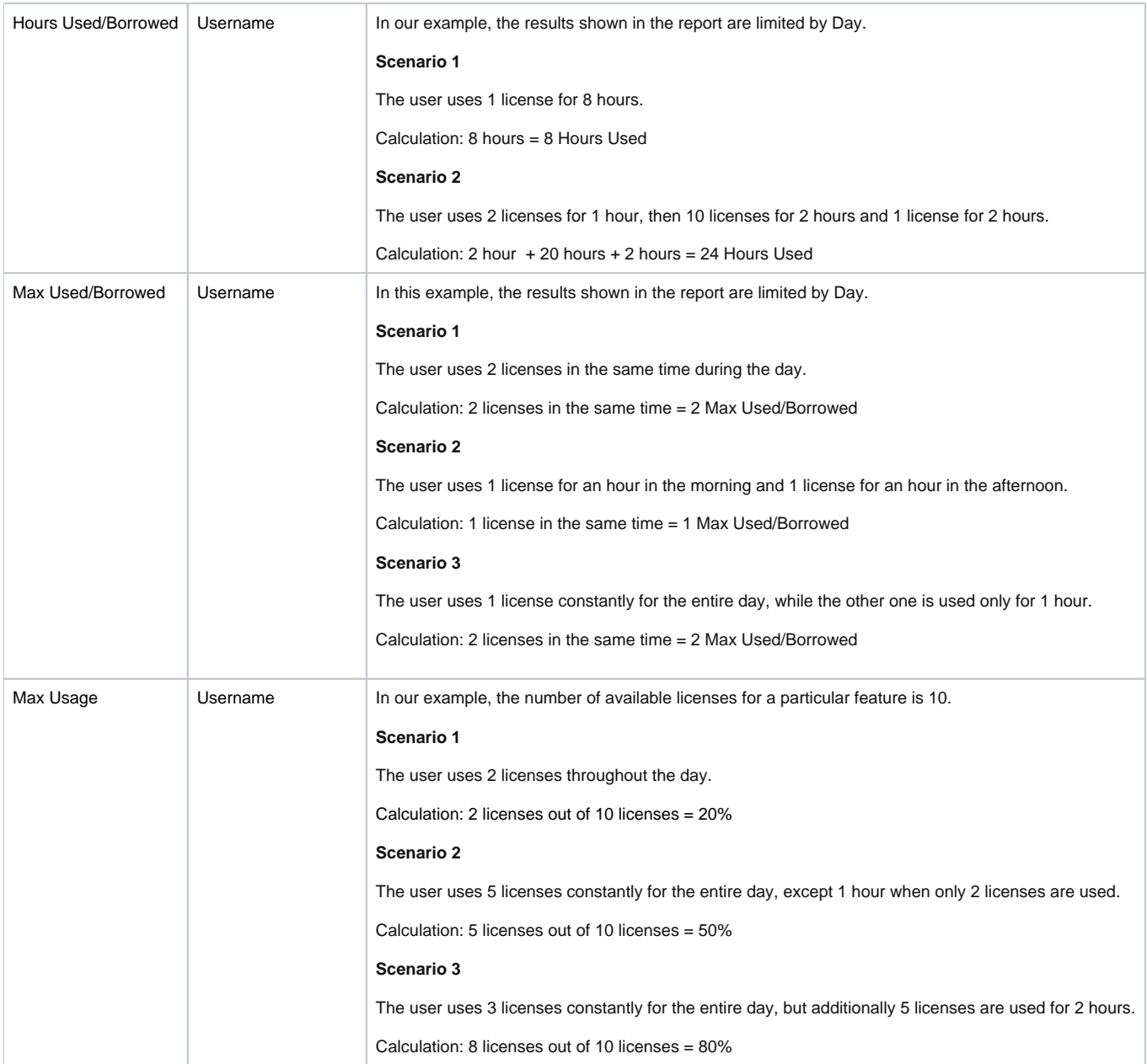